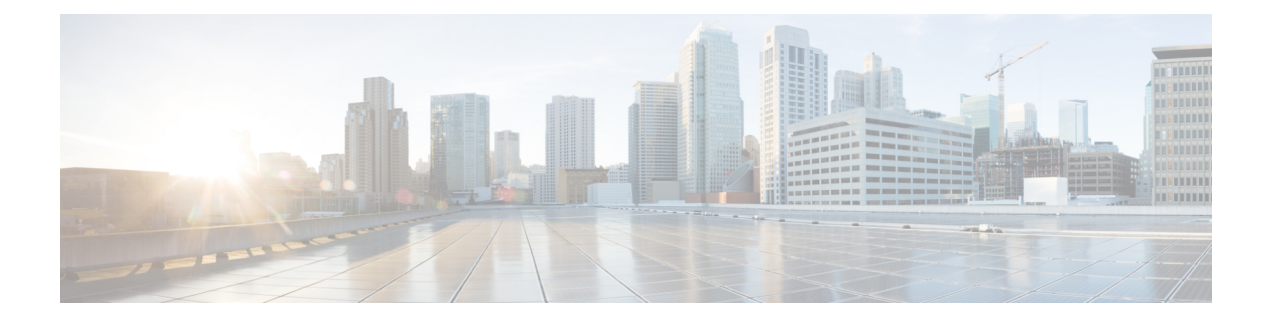

# **Cisco IOS Configuration Engine** の設定

- Configuration Engine [を設定するための前提条件](#page-0-0) (1 ページ)
- Configuration Engine [の設定に関する制約事項](#page-0-1) (1 ページ)
- Configuration Engine [の設定について](#page-1-0) (2 ページ)
- [Configuration](#page-6-0) Engine の設定方法 (7 ページ)
- CNS [設定のモニタリング](#page-10-0) (11 ページ)
- [その他の参考資料](#page-11-0) (12 ページ)
- Cisco IOS [Configuration](#page-11-1) Engine の機能情報 (12 ページ)

### <span id="page-0-0"></span>**Configuration Engine** を設定するための前提条件

- ユーザが接続している Configuration Engine インスタンスの名前を取得します。
- CNS は、イベントバスとコンフィギュレーション サーバの両方を使用してデバイスに設 定を提供するので、設定済みのデバイスごとに ConfigID と DeviceID の両方を定義する必 要があります。
- **cns configpartial** グローバル コンフィギュレーション コマンドを使用して設定されたすべ てのデバイスは、イベントバスにアクセスする必要があります。したがって、(デバイス を起源とする)DeviceID が、Cisco Configuration Engine 内の対応するデバイス定義の DeviceID と一致する必要があります。ユーザが接続しているイベント バスのホスト名を 把握する必要があります。

### <span id="page-0-1"></span>**Configuration Engine** の設定に関する制約事項

- コンフィギュレーションサーバの1つのインスタンスでは、設定済みの2つのデバイスが 同じ ConfigID 値を共有できません。
- イベントバスの 1 つのインスタンスでは、設定済みの 2 つのデバイスが同じ DeviceID 値 を共有できません。

# <span id="page-1-0"></span>**Configuration Engine** の設定について

ここでは、Configuration Engine の設定方法について説明します。

### **Cisco Configuration Engine** ソフトウェア

Cisco Configuration Engine は、ネットワーク管理ユーティリティ ソフトウェアで、ネットワー ク デバイスおよびサービスの配置と管理を自動化するためのコンフィギュレーション サービ スとして機能します。各 Cisco Configuration Engine は、シスコデバイス(スイッチとルータ) のグループとデバイスが提供するサービスを管理し設定を保存して、必要に応じて配信しま す。Cisco Configuration Engine は、デバイス固有のコンフィギュレーション変更を生成してデ バイスに送信し、コンフィギュレーション変更を実行して結果をログに記録することにより、 初期設定とコンフィギュレーションの更新を自動化します。

CiscoConfiguration Engineは、スタンドアロンモードとサーバモードをサポートし、次のCisco Networking Service(CNS)コンポーネントがあります。

- コンフィギュレーション サービス
	- Web サーバ
	- ファイル マネージャ
	- ネームスペース マッピング サーバ
- イベント サービス(イベント ゲートウェイ)
- データ サービス ディレクトリ (データ モデルおよびスキーマ)

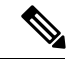

CiscoConfiguration Engineのサポートは、今後のリリースで廃止されます。『[CiscoPlug](http://www.cisco.com/c/dam/en/us/td/docs/switches/lan/catalyst3850/software/release/16-1/workflows/cisco-pnp-feature-guide-1611.pdf) andPlay [Feature](http://www.cisco.com/c/dam/en/us/td/docs/switches/lan/catalyst3850/software/release/16-1/workflows/cisco-pnp-feature-guide-1611.pdf) Guide』に説明されている構成を使用してください。 (注)

スタンドアロンモードでは、内部に組み込まれたディレクトリサービスがサポートされます。 このモードでは、外部ディレクトリまたはその他のデータ ストアは必要ありません。サーバ モードでは、ユーザが定義した外部ディレクトリの使用がサポートされます。

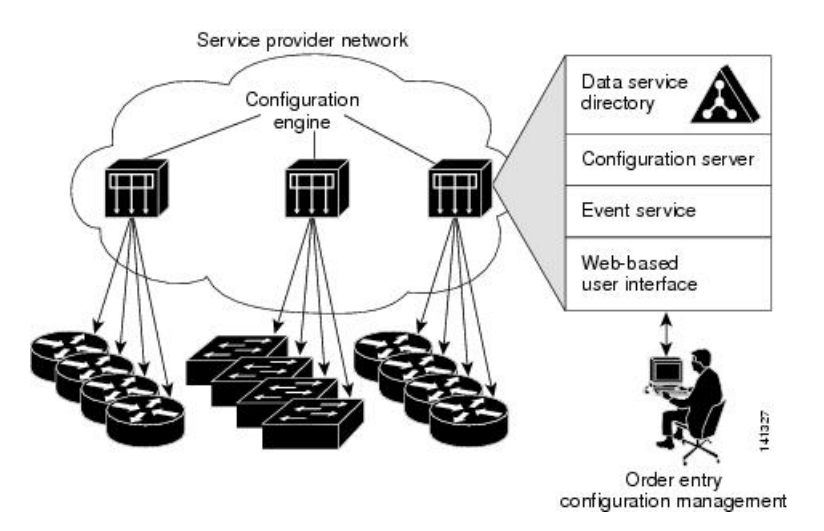

図 **<sup>1</sup> : Cisco Configuration Engine** のアーキテクチャの概要

### コンフィギュレーション サービス

コンフィギュレーション サービスは、Cisco Configuration Engine の中核コンポーネントです。 デバイス上にある Cisco IOS CNS エージェントと連携して動作するコンフィギュレーション サーバで構成されています。コンフィギュレーションサービスは、初期設定と論理グループに よる大規模な再設定のために、デバイスとサービスの設定をデバイスに配信します。スイッチ はネットワーク上で初めて起動する際に、コンフィギュレーションサービスから初期設定を受 信します。

コンフィギュレーション サービスは CNS イベント サービスを使用して設定変更イベントを送 受信し、成功および失敗の通知を送信します。

コンフィギュレーション サーバは Web サーバであり、コンフィギュレーション テンプレート と組み込み型ディレクトリ(スタンドアロン モード)またはリモート ディレクトリ(サーバ モード)に保存されているデバイス固有の設定情報を使用します。

コンフィギュレーションテンプレートは、CLI(コマンドラインインターフェイス)コマンド 形式で静的な設定情報を含んだテキストファイルです。テンプレートでは、変数は、Lightweight Directory Access Protocol(LDAP)URL を使用して指定します。この URL はディレクトリに保 存されているデバイス固有の設定情報を参照します。

Cisco IOS エージェントは受信したコンフィギュレーション ファイルの構文をチェックし、イ ベントを発行して構文チェックが成功または失敗したかを表示します。コンフィギュレーショ ン エージェントは設定をただちに適用することも、あるいは同期化イベントをコンフィギュ レーション サーバから受信するまで適用を遅らせることもできます。

### イベント サービス

Cisco Configuration Engine は、設定イベントの受信および生成にイベント サービスを使用しま す。イベント サービスはイベント エージェント、イベント ゲートウェイから構成されます。

イベントエージェントはデバイス上にあり、デバイスと Cisco Configuration Engine のイベント ゲートウェイ間の通信を容易にします。

イベントサービスは、非常に有効なパブリッシュサブスクライブ通信方式です。イベントサー ビスは、サブジェクトベースのアドレス指定を使用して、メッセージを宛先に送信します。サ ブジェクトベースのアドレス表記法では、メッセージおよび宛先には簡単で均一なネームス ペースを定義します。

### 名前空間マッパー

Cisco Configuration Engine はネームスペース マッパー(NSM)を備えています。これは、アプ リケーション、デバイスまたはグループID、およびイベントに基づいてデバイスの論理グルー プを管理するための検索サービスを提供します。

Cisco IOS デバイスは、たとえば cisco.cns.config.load といった、Cisco IOS ソフトウェアで設定 されたサブジェクト名と一致するイベントサブジェクト名のみを認識します。ネームスペース マッピングサービスを使用すると、希望する命名規則を使用することでイベントを指定できま す。サブジェクト名でデータ ストアにデータを入力した場合、NSM はイベント サブジェクト 名ストリングを、Cisco IOS が認識するものに変更します。

サブスクライバの場合、一意のデバイス ID とイベントが指定されると、ネームスペース マッ ピング サービスは、サブスクライブ対象のイベント セットを返します。同様にパブリッシャ の場合、一意のグループ ID、デバイス ID、およびイベントが指定されると、マッピング サー ビスは、パブリッシュ対象のイベント セットを返します。

### **Cisco Networking Service ID** およびデバイスのホスト名

Cisco Configuration Engine は、設定対象の各デバイスに一意の識別子が関連付けられているこ とを前提としています。一意の識別子は複数の同義語を持つことができますが、各同義語は特 定のネームスペース内で一意です。イベント サービスは、ネームスペースの内容を使用して メッセージのサブジェクトベース アドレス指定を行います。

Cisco Configuration Engine は、イベント バス用とコンフィギュレーション サーバ用の 2 つの名 前空間を交差します。コンフィギュレーション サーバのネームスペースでは、*ConfigID* とい う用語がデバイスの一意な識別子です。イベント バスのネームスペースでは、*DeviceID* とい う用語がデバイスの CNS 一意識別子です。

### **ConfigID**

設定対象のデバイスはそれぞれ一意の ConfigID を持ちます。これは Cisco Configuration Engine ディレクトリからデバイスCLI属性の対応するセットを取得するためのキーとなります。デバ イスで定義されたConfigIDは、CiscoConfiguration Engine上の対応するデバイス定義のConfigID と一致する必要があります。

ConfigIDは起動時に固定され、デバイスホスト名を再設定した場合でもデバイスを再起動する まで変更できません。

#### **DeviceID**

イベント バスに参加している設定対象デバイスはそれぞれ一意の DeviceID を持ちます。これ はデバイス ソース アドレスに似ており、これによってデバイスをバス上の特定の宛先として 指定できます。

DeviceID の起源は、デバイスの Cisco IOS ホスト名によって定義されます。ただし、DeviceID 変数はデバイスに隣接するイベント ゲートウェイ内に存在し、そこで使用されます。

イベント バス上の論理的な Cisco IOS 終端地点はイベント ゲートウェイに組み込まれており、 イベント ゲートウェイがデバイスの代わりにプロキシの役割を果たします。イベント ゲート ウェイは、イベント バスに対してデバイスとデバイスに対応する DeviceID を表します。

デバイスは、イベントゲートウェイへの接続が成功すると、ただちに自身のホスト名をイベン ト ゲートウェイに宣言します。接続が確立されるたびに、イベント ゲートウェイは DeviceID 値を Cisco IOS ホスト名に組み合わせます。イベントゲートウェイは、デバイスと接続してい る間、この DeviceID 値を保持します。

### ホスト名および **DeviceID**

DeviceID はイベント ゲートウェイに接続した時点で固定され、デバイスのホスト名が再設定 された場合にも変更されません。

デバイスでデバイスホスト名を変更するとき、DeviceIDを更新する唯一の方法は、デバイスと イベントゲートウェイ間の接続を切断することです。DeviceID更新の手順については、以下の 「関連項目」を参照してください。

接続が再確立されると、デバイスは変更したホスト名をイベントゲートウェイに送信します。 イベント ゲートウェイは DeviceID を新しい値に再定義します。

 $\bigwedge$ 

Cisco Configuration Engine ユーザインターフェイスを使用するときは、最初に DeviceID フィー ルドを、デバイスが前ではなく後に取得するホスト名値に設定する必要があります。Cisco IOS CNSエージェント用に設定を再初期化する必要があります。そのようにしないと、後続の部分 的なコンフィギュレーション コマンド操作で誤動作が発生する可能性があります。 注意

### ホスト名、**DeviceID**、および **ConfigID**

スタンドアロン モードでは、デバイスのホスト名の値が設定されている場合、コンフィギュ レーションサーバからイベントがホスト名に送信されるときに、設定されたホスト名がDeviceID として使用されます。ホスト名が設定されていない場合、イベントはデバイスのcn=<*value*>で 送信されます。

サーバモードでは、ホスト名は使用されません。このモードでは、バス上のイベント送信には 常に一意の DeviceID 属性が使用されます。この属性が設定されていない場合はデバイスを更 新できません。

Cisco Configuration Engine で **Setup** を実行する場合、これらの属性および関連する属性(タグ 値のペア)を設定します。

### 自動 **CNS** 設定

デバイスの自動 CNS 設定をイネーブルにするには、まずこのトピックに示す前提条件を完了 する必要があります。条件設定を完了したらデバイスの電源を入れます。**setup** プロンプトで は何も入力しません。デバイスが初期設定を開始します。コンフィギュレーションファイル全 体がデバイスにロードされると作業は完了です。

初期設定中の動作については、「関連項目」を参照してください。

表 **<sup>1</sup> :** 自動設定イネーブル化の条件

| デバイス                        | 必要な設定                                                                                                    |
|-----------------------------|----------------------------------------------------------------------------------------------------|
| アクセス デバイス                   | 出荷時の設定 (コンフィギュレーション ファイルなし)                                                                                                    |
| ディストリビューショ<br>ンデバイス         | •IPヘルパー アドレス<br>•DHCP リレー エージェントをイネーブルにする <del>!</del><br>•IP ルーティング(デフォルト ゲートウェイとして使用する場<br>合)                                                                                                    |
| DHCP サーバ                    | •IPアドレスの割り当て<br>• TFTP サーバの IP アドレス<br>• TFTP サーバのブートストラップ コンフィギュレーション ファ<br>イルへのパス<br>•デフォルト ゲートウェイの IP アドレス                                                                                                    |
| TFTP サーバ                    | •デバイスと Configuration Engine との通信を可能にする CNS コン<br>フィギュレーションコマンドを含むブートストラップコンフィ<br>ギュレーション ファイル<br>• (デフォルトのホスト名の代わりに) デバイス MAC アドレス<br>またはシリアル番号のいずれかを使用して ConfigID および<br>EventID を生成するように設定されたデバイス<br>•デバイスにコンフィギュレーション ファイルをプッシュするよ<br>うに設定された CNS イベントエージェント |
| CNS Configuration<br>Engine | デバイスタイプ別の1つまたは複数のテンプレートで、テンプレー<br>トにデバイスの ConfigID がマッピングされています。                                                                                                    |

<span id="page-5-0"></span>1 DHCP リレーは、DHCP サーバがクライアントとは異なるサブネット上にある場合にのみ 必要です。

## <span id="page-6-0"></span>**Configuration Engine** の設定方法

ここでは、Configuration Engine の設定方法について説明します。

### **CNS** イベント エージェントのイネーブル化

(注)

デバイス上で CNS イベントエージェントをイネーブルにしてから、CNS 設定エージェントを イネーブルにする必要があります。

デバイス上で CNS イベントエージェントをイネーブルにするには、次の手順を実行します。

#### 手順

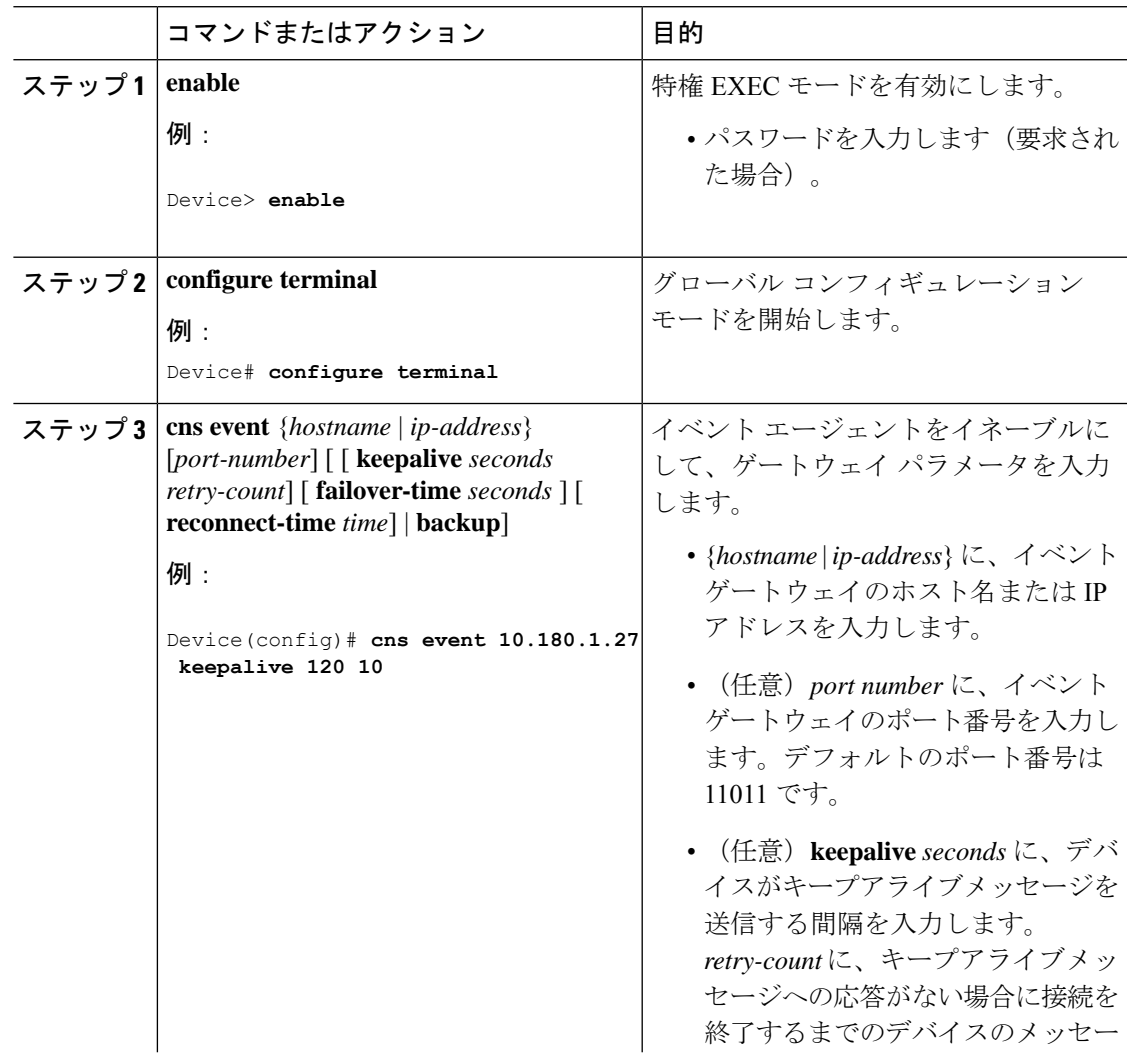

I

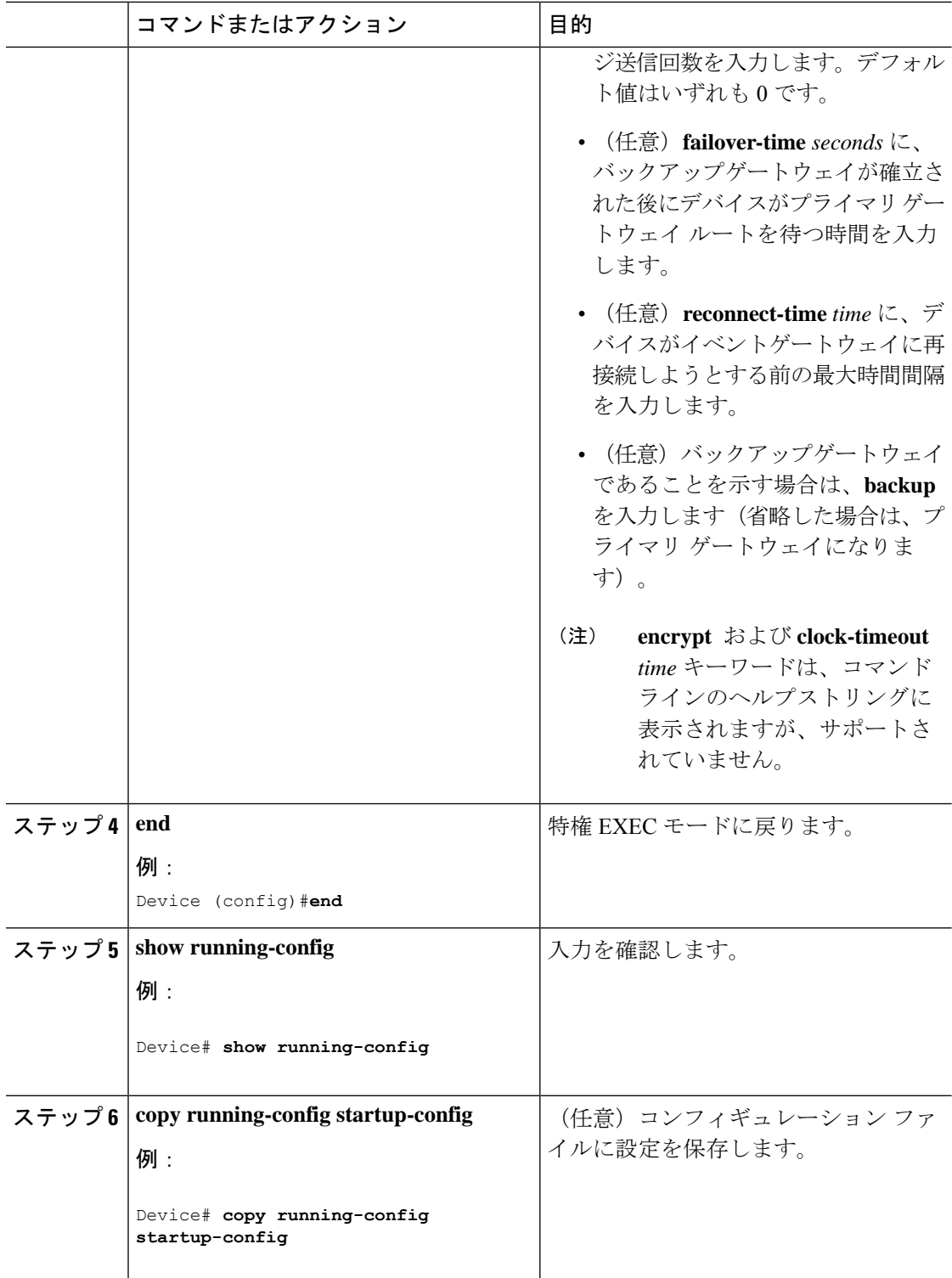

#### 次のタスク

イベントエージェントに関する情報を確認するには、**show cns event connections** コマンドを特 権 EXEC モードで使用します。

CNS イベントエージェントをディセーブルにするには、**no cns event** { *ip-address* | *hostname* } グ ローバル コンフィギュレーション コマンドを使用します。

### **DeviceID** の更新

デバイス上でホスト名を変更するときに DeviceID を更新するには、次の手順を実行します。

手順

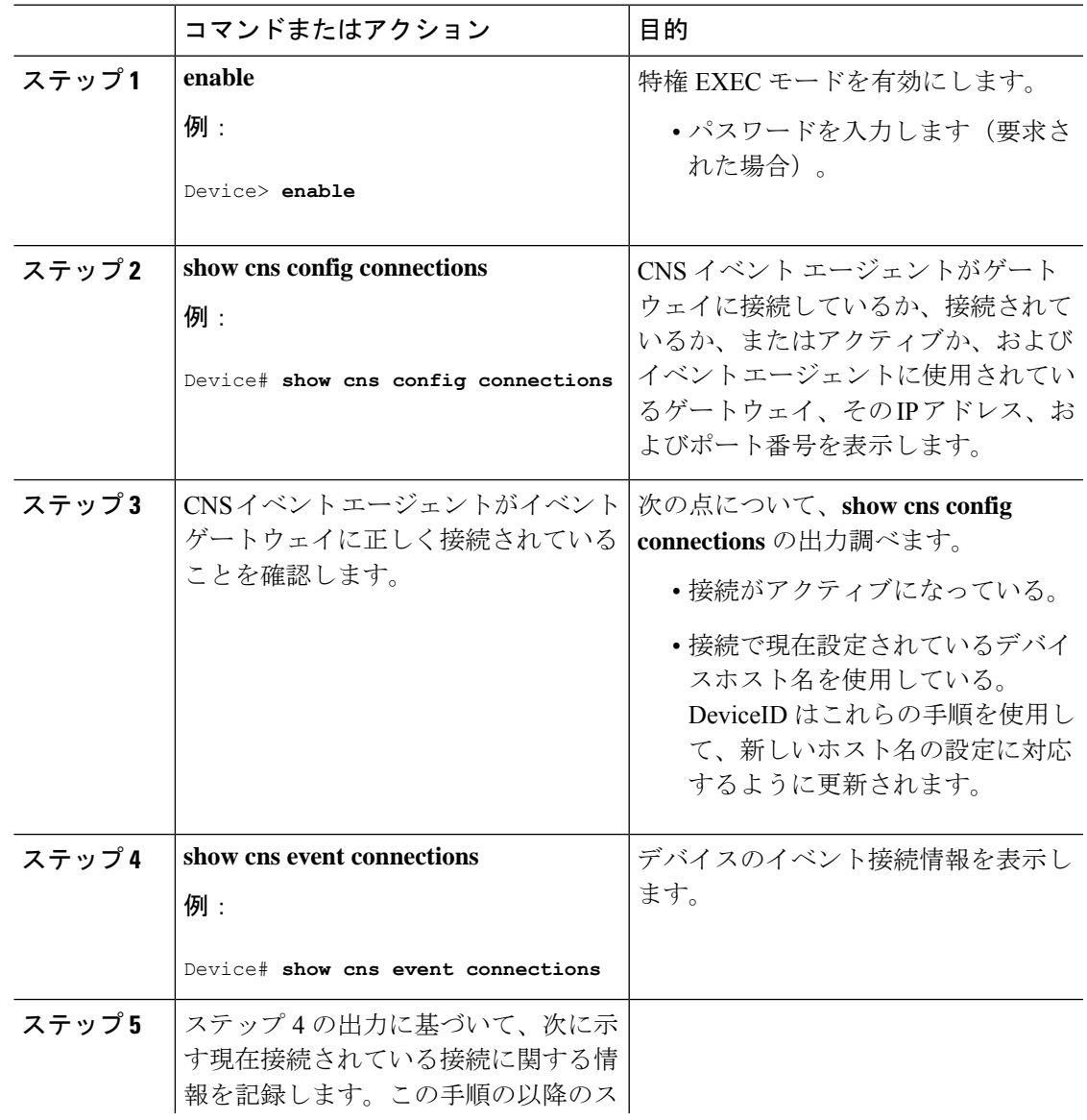

I

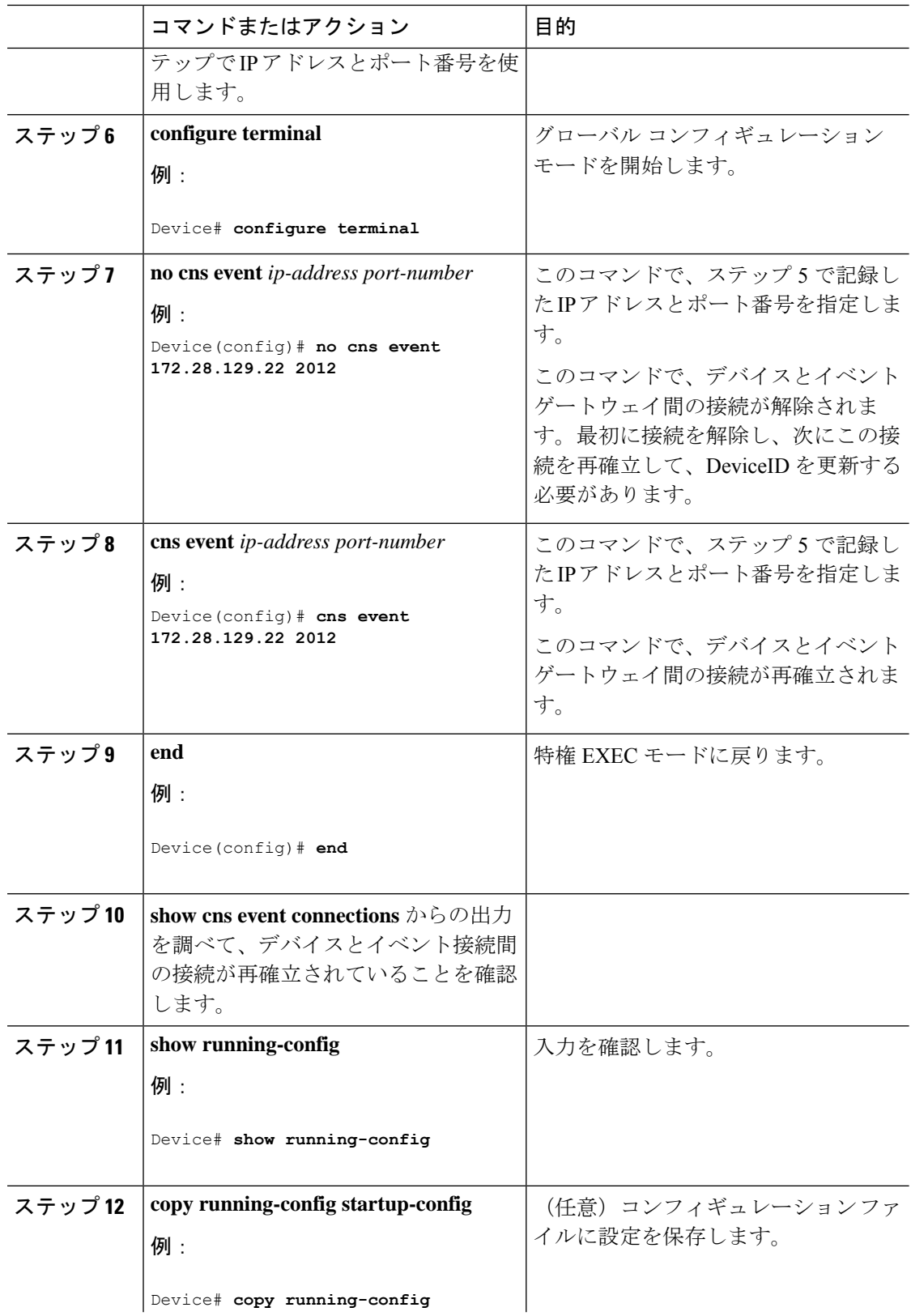

 $\overline{\phantom{a}}$ 

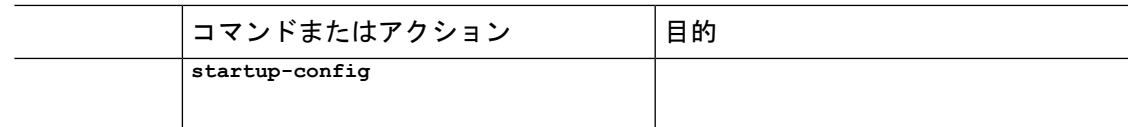

# <span id="page-10-0"></span>**CNS** 設定のモニタリング

表 **2 : CNS show** コマンド

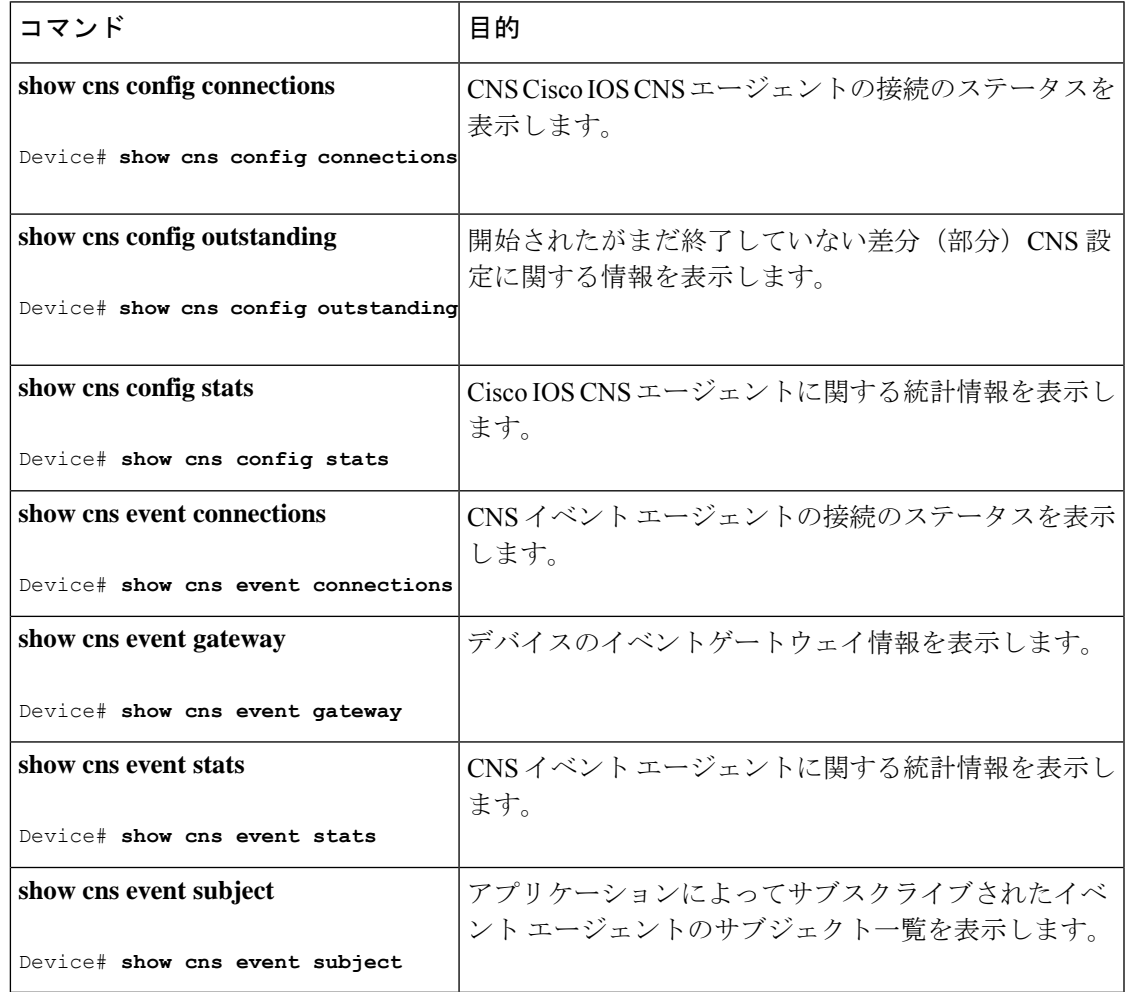

### <span id="page-11-0"></span>その他の参考資料

関連資料

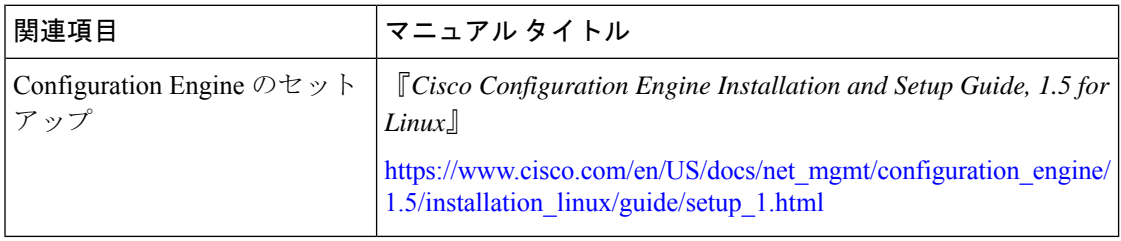

### <span id="page-11-1"></span>**Cisco IOS Configuration Engine** の機能情報

次の表に、このモジュールで説明した機能に関するリリース情報を示します。この表は、ソフ トウェア リリース トレインで各機能のサポートが導入されたときのソフトウェア リリースだ けを示しています。その機能は、特に断りがない限り、それ以降の一連のソフトウェアリリー スでもサポートされます。

プラットフォームのサポートおよびシスコ ソフトウェア イメージのサポートに関する情報を 検索するには、CiscoFeature Navigator を使用します。CiscoFeature Navigator にアクセスするに は、[www.cisco.com/go/cfn](http://www.cisco.com/go/cfn) に移動します。Cisco.com のアカウントは必要ありません。

#### 表 **<sup>3</sup> : Cisco IOS Configuration Engine** の機能情報

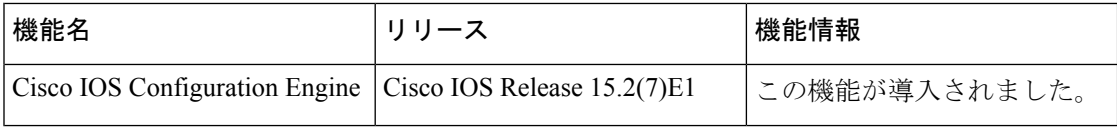